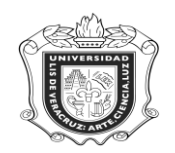

**UNIVERSIDAD VERACRUZANA Unidad del Sistema Integral de Información Universitaria Módulo Estudiantes**

## **SSADETL**

**SSADETL:** Forma donde se registra información de los códigos de pago correspondiente con el tipo de curso.

**Objetivo:** Asignar los códigos de pago a las secciones en la forma SSADETL según su tipo de curso.

**Responsable:** El personal encargado de atención a la programación académica en los Centros de Idiomas.

**Consideraciones:** Debe existir **congruencia** entre el código de pago y tipo de curso. Para los NRC's del Área de Formación Básica **no aplica** este requerimiento.

## **Instrucciones:**

**Paso 1.** Ingresar al sistema

Escribir SSADETL en el campo de Acceso Directo que aparece en la pantalla principal del sistema, oprimir la tecla "Enter" y enseguida aparecen los campos y datos que se registran en la forma.

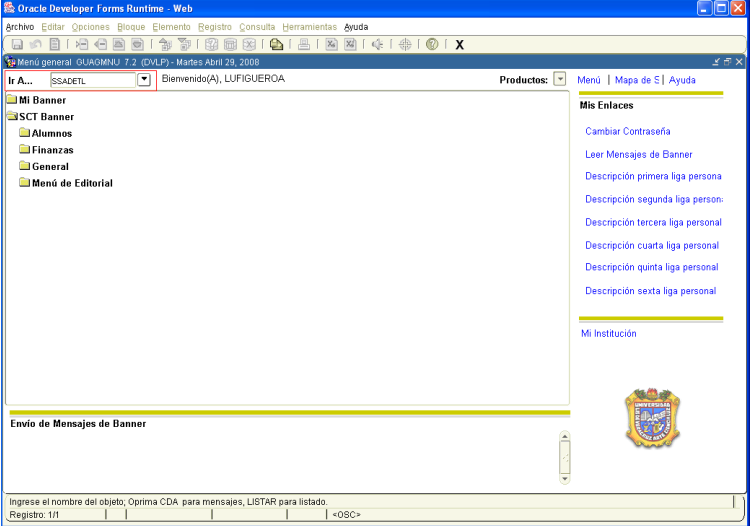

Anotar el periodo correspondiente en el cual se va a actualizar la información. Dentro del espacio para el periodo registrar como ejemplo 200851.

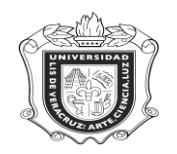

## **UNIVERSIDAD VERACRUZANA Unidad del Sistema Integral de Información Universitaria Módulo Estudiantes**

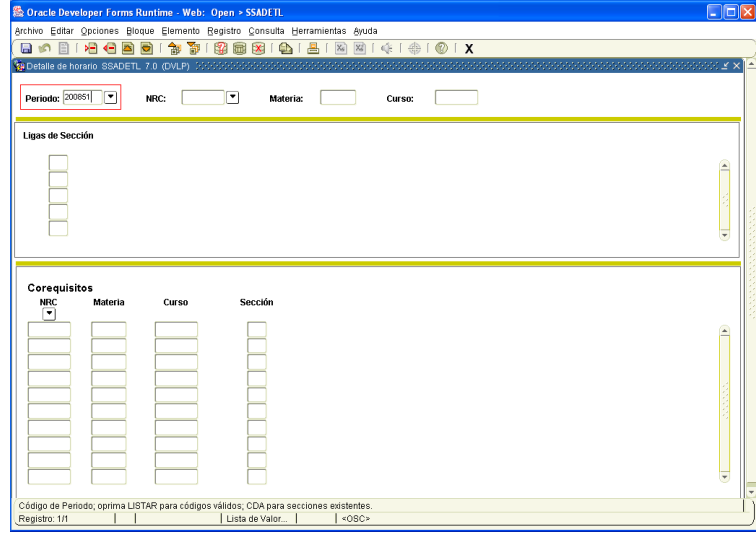

A continuación colocar el NRC correspondiente, dentro de este espacio, escribir como ejemplo: 7852 y por default se arrojan los datos concernientes a la materia y el curso.

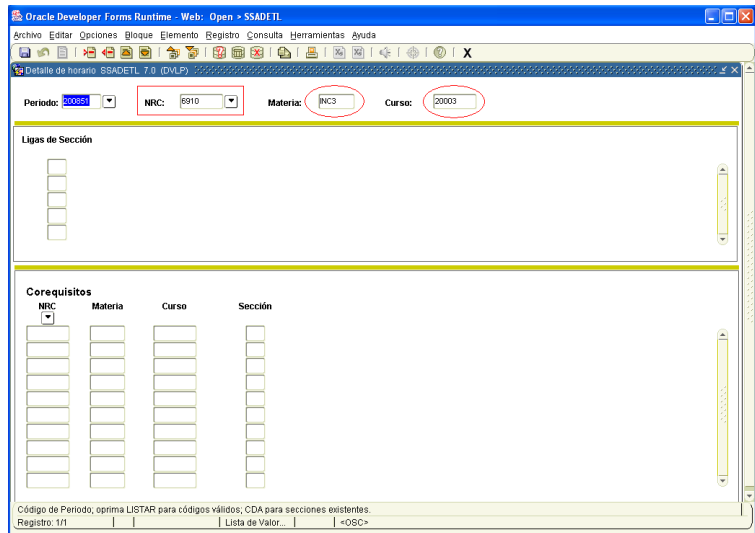

Ir directamente a la barra de herramientas y en "Opciones" hacer click en "**Cargos de Sección**"

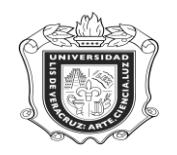

## **UNIVERSIDAD VERACRUZANA Unidad del Sistema Integral de Información Universitaria Módulo Estudiantes**

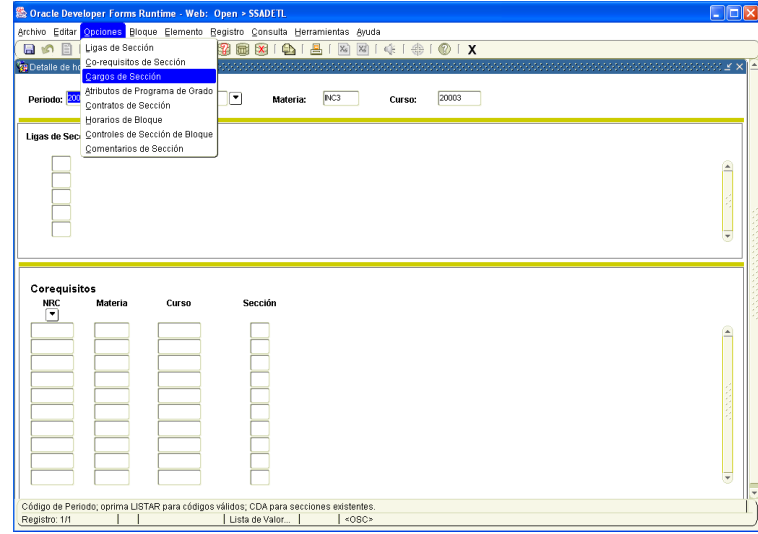

Insertar el nivel correspondiente, tomar como ejemplo el nivel 00, inmediatamente escribir el código de cargo de pago, como referencia tomar el CIX9 y al oprimir "Enter" automáticamente se arroja el monto destinado.

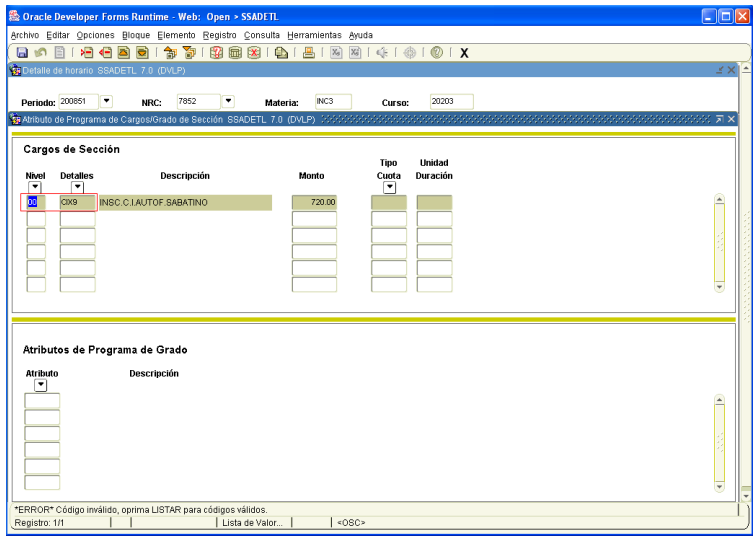

Una vez analizada la información registrada, guardarla haciendo click en el ícono **dia "GUARDAR"**, ubicado arriba del lado izquierdo en la barra de herramientas.

Con esto termina el proceso para actualizar y registrar la información de los códigos de pago con relación a cada curso.

**Nota: Verificar en la forma de SSASECT en la ventana de preferencias de atributo de salón, que el NRC le corresponda a este tipo de grupo y que existe una correspondencia con los códigos de cobro que vamos a anotar. De no ser así el dinero se irá a otra partida presupuestal**. **Es importante aclarar también que para el área de Formación Básica no se agregan montos a cobrar en esta Forma.**